LBS DIGITAL CURRICULUM *Workbook*

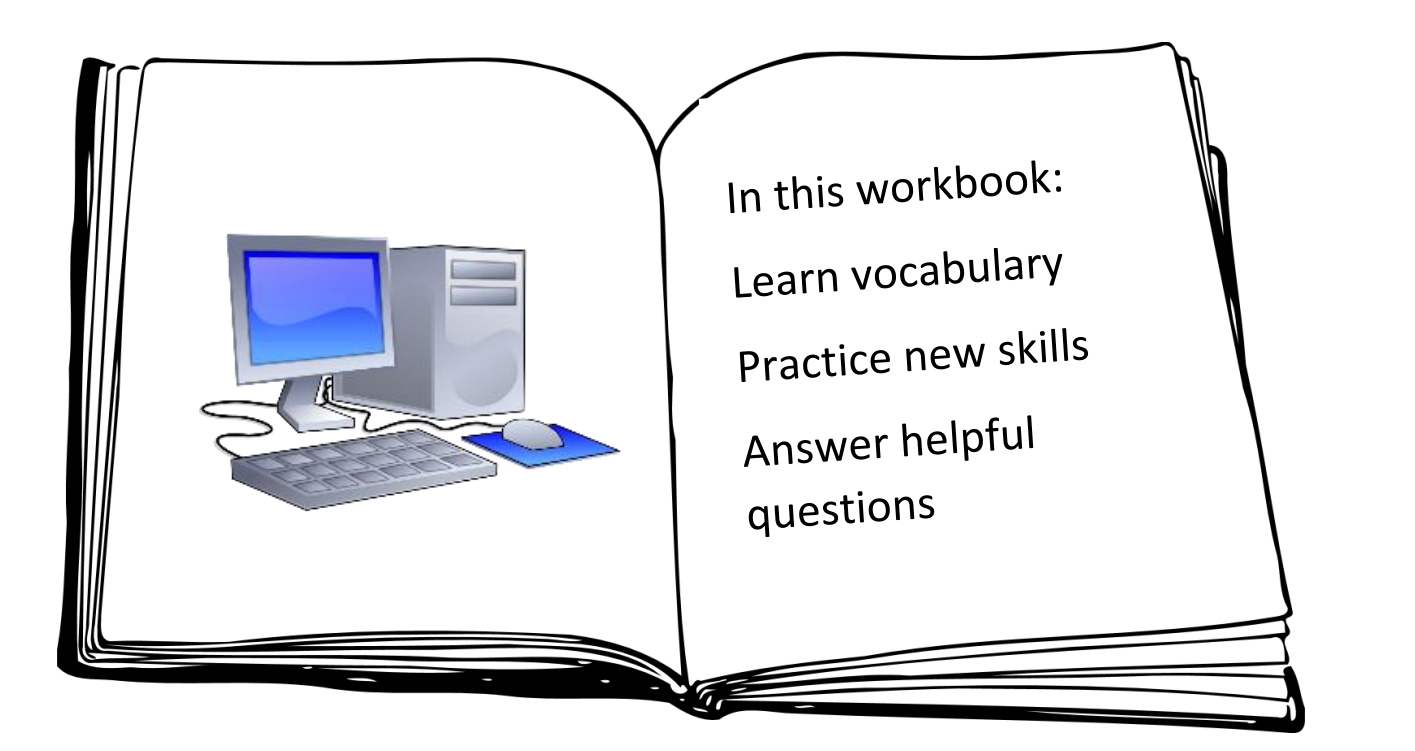

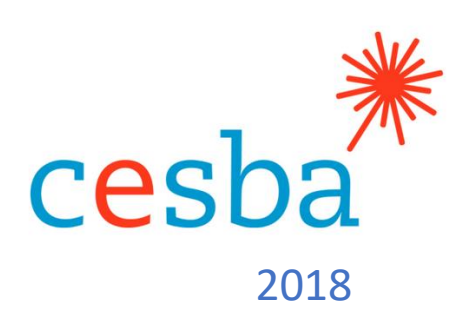

#### **Contents**

<span id="page-1-0"></span>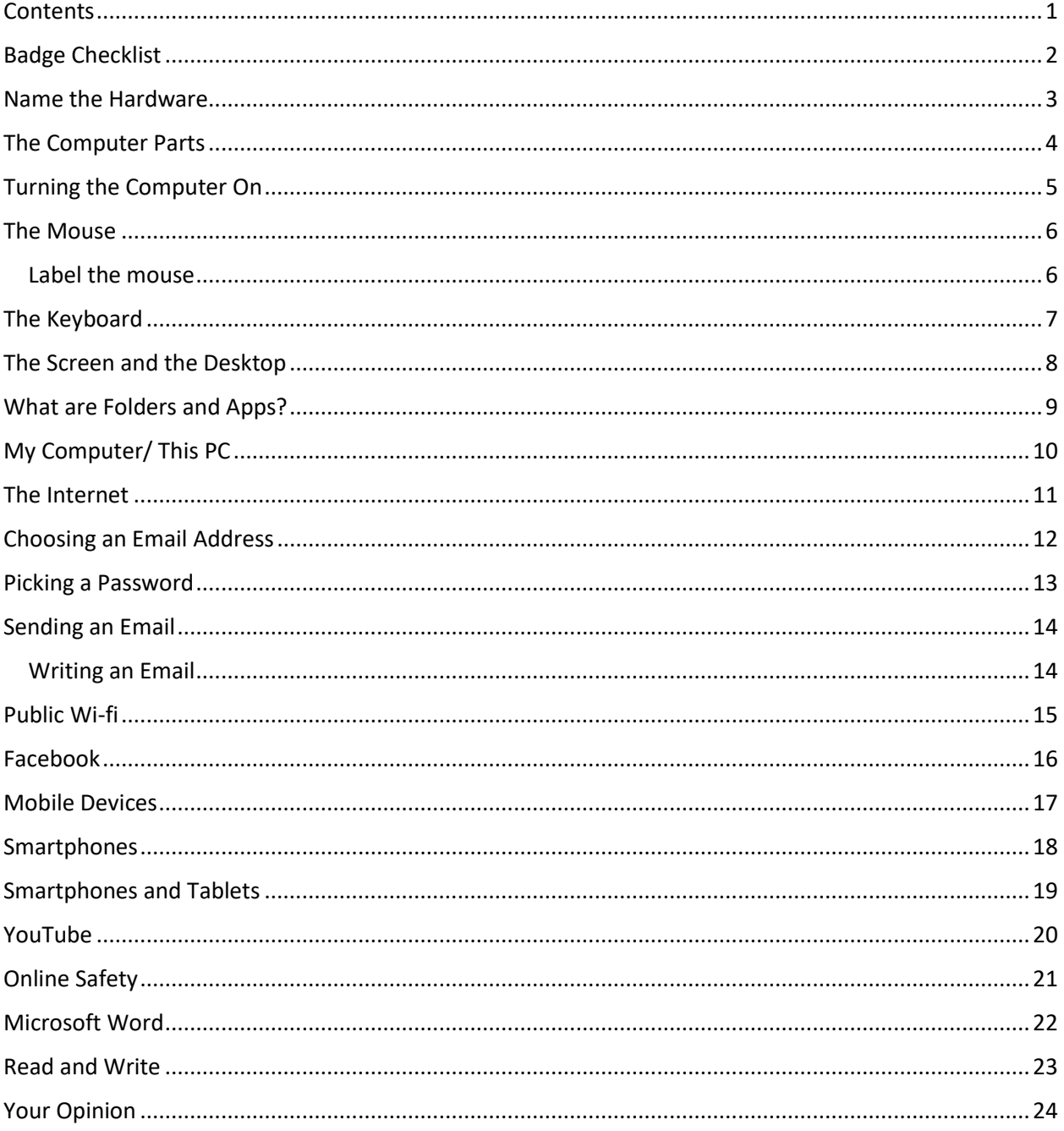

## <span id="page-2-0"></span>**Badge Checklist**

When you come to the end of a section and see a little badge at the bottom of the page, put the date and a checkmark in the boxes beside that badge's title.

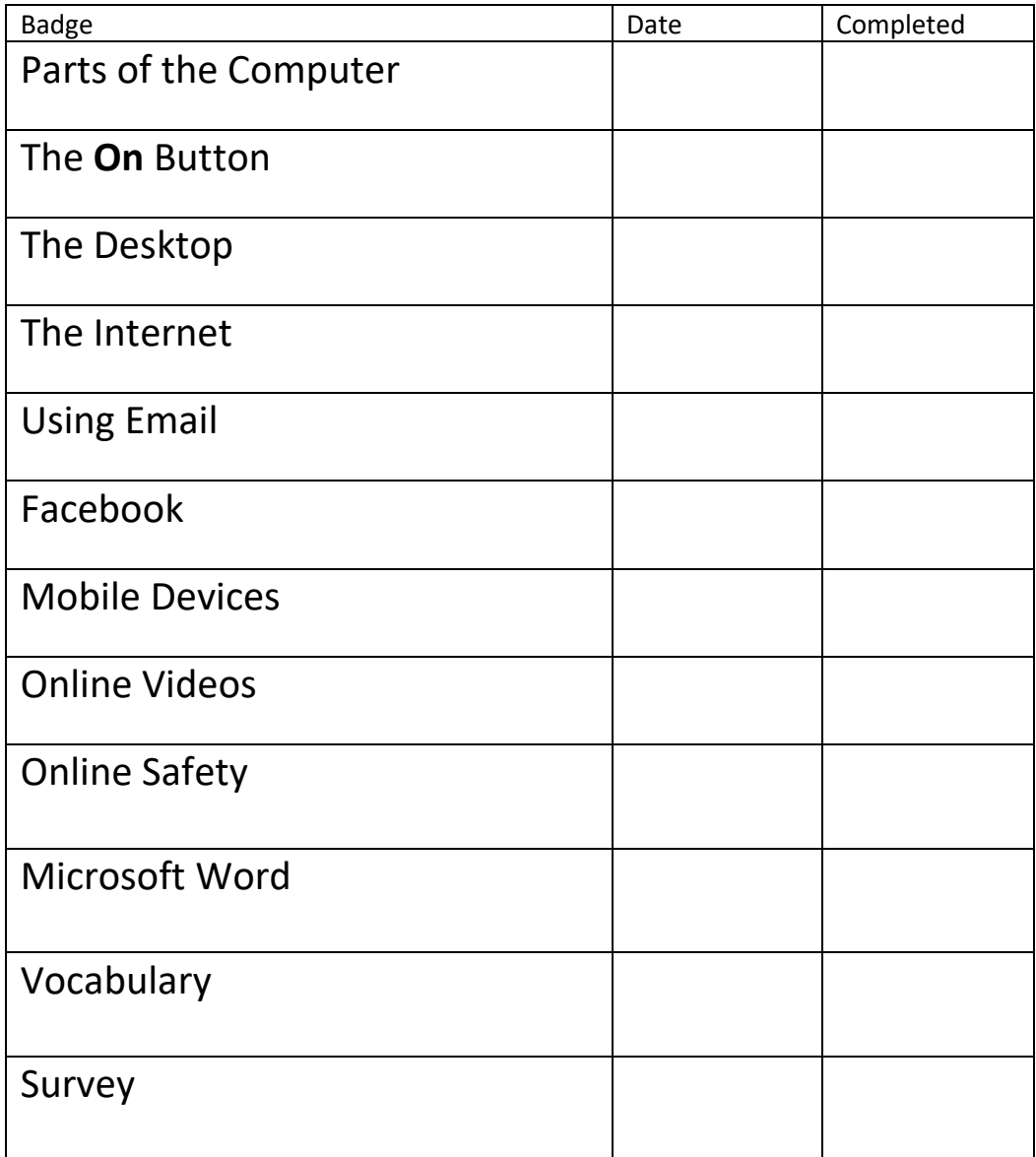

#### **Name the Hardware**

<span id="page-3-0"></span>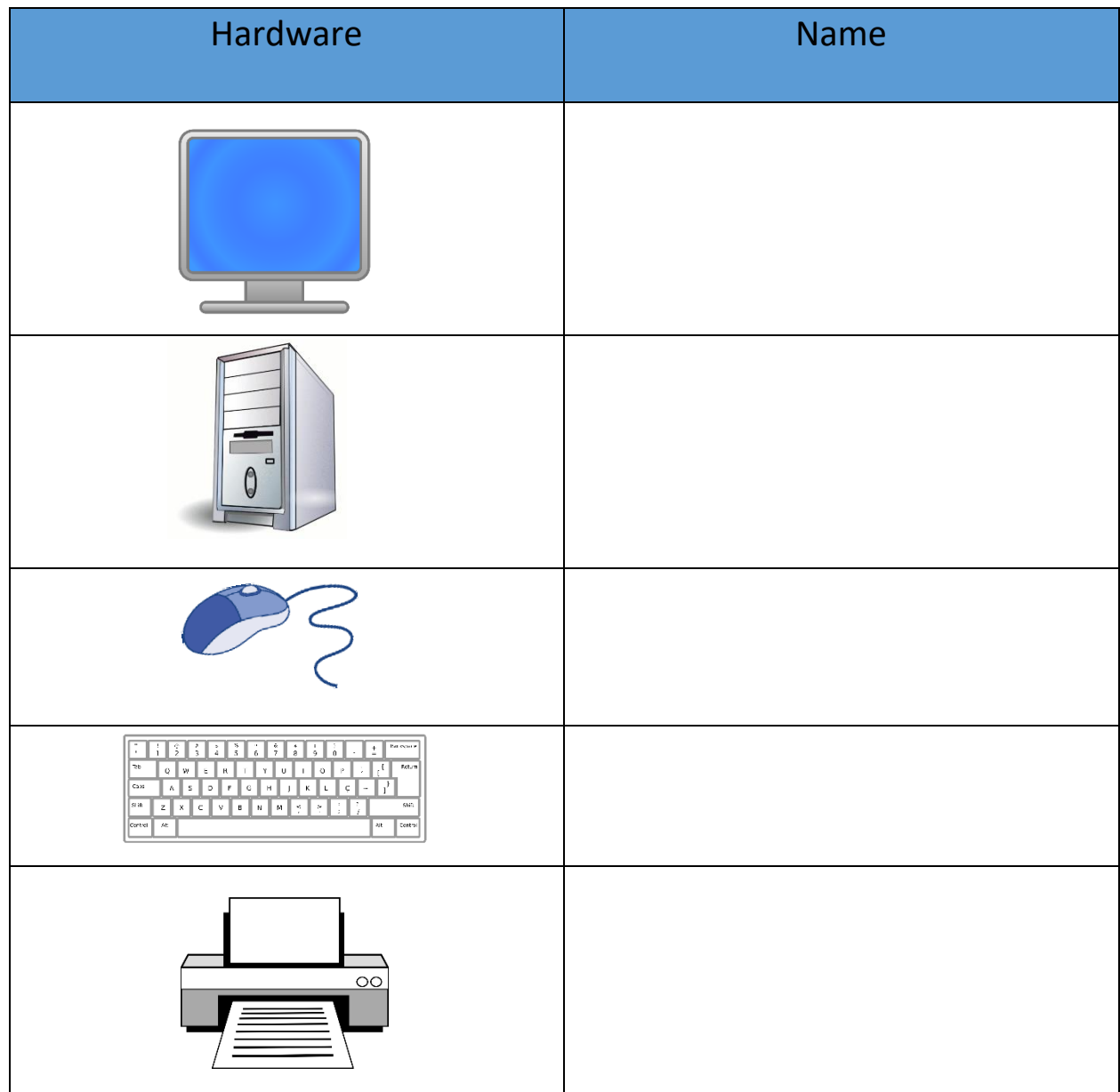

Hardware is the part of the computer that you can \_\_\_\_\_\_\_\_\_\_\_ and

\_\_\_\_\_\_\_\_\_\_.

#### **The Computer Parts**

Word Search Activity

Find the words from the list below in the puzzle.

<span id="page-4-0"></span>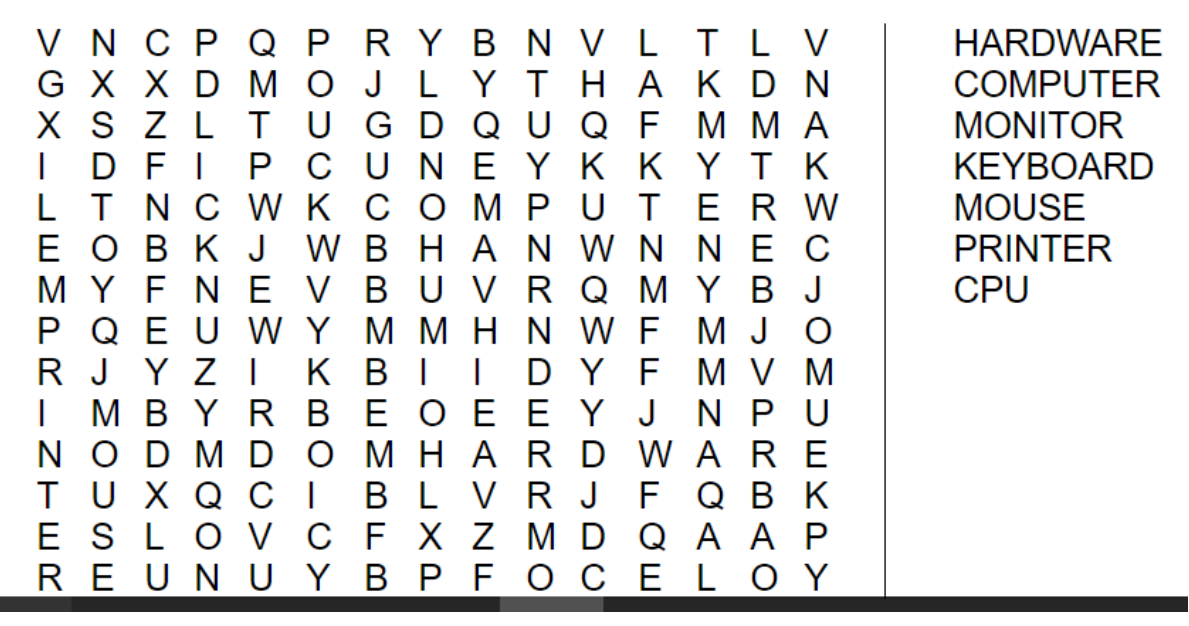

**Label the hardware**

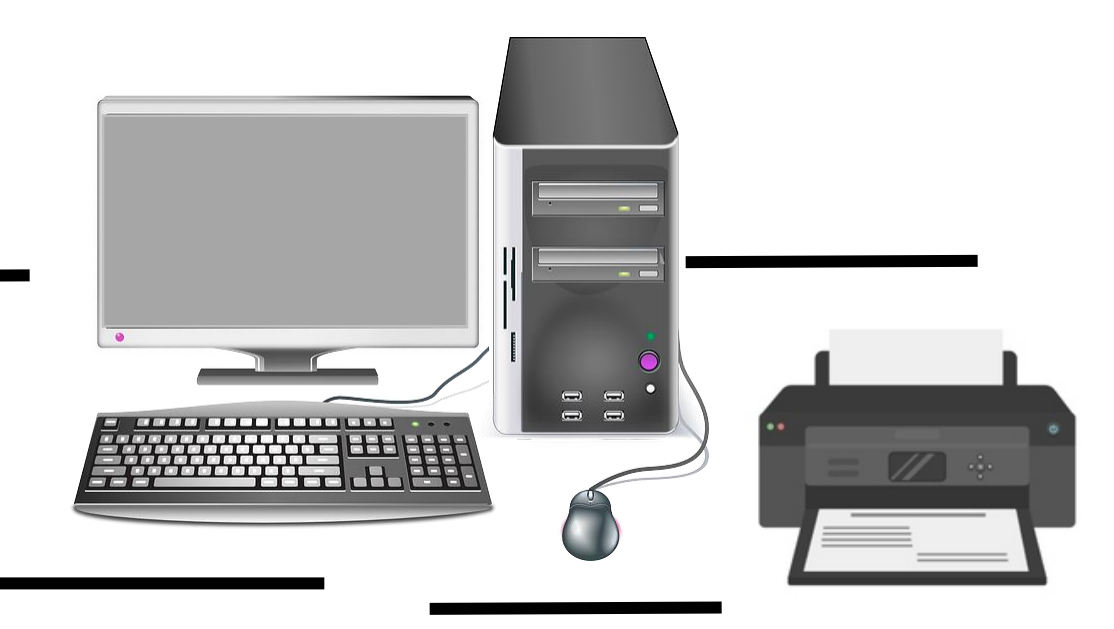

## <span id="page-5-0"></span>**Turning the Computer On**

- 1. Which computer is better to take away from your desk?
- 2. Which computer sits on your desk at work or home?
- 3.  $(1)$  This is the \_\_\_\_\_ button.

\_\_\_\_\_\_\_\_\_\_\_\_\_\_\_

\_\_\_\_\_\_\_\_\_\_\_\_\_\_\_

4. Circle the **On** buttons in the pictures below:

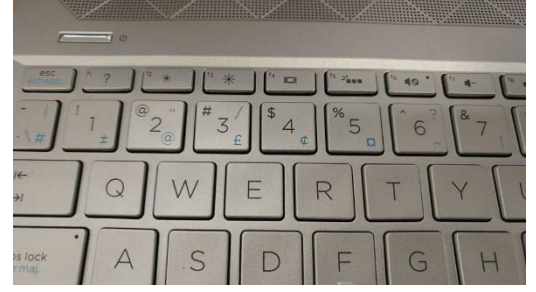

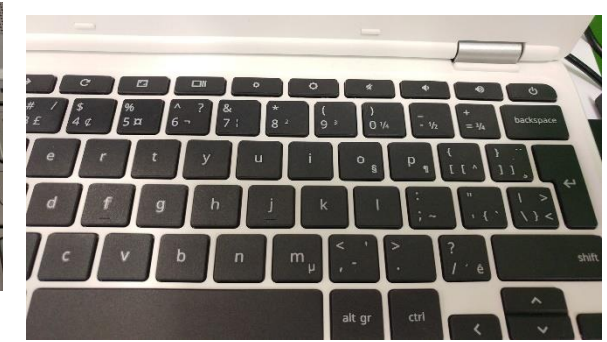

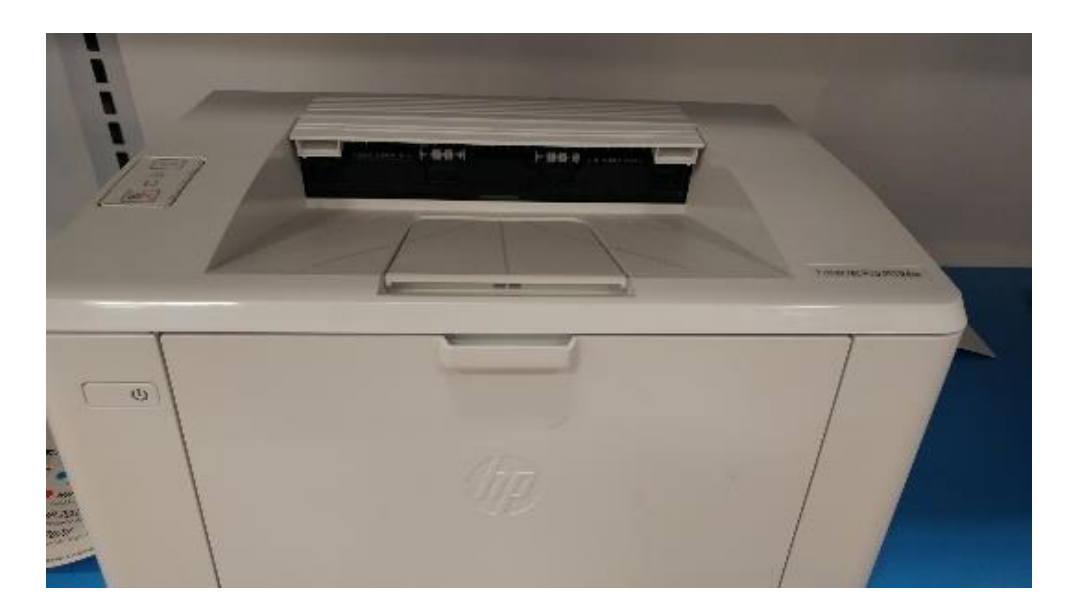

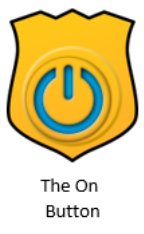

#### **The Mouse**

<span id="page-6-0"></span>Draw a line between the word and its meaning.

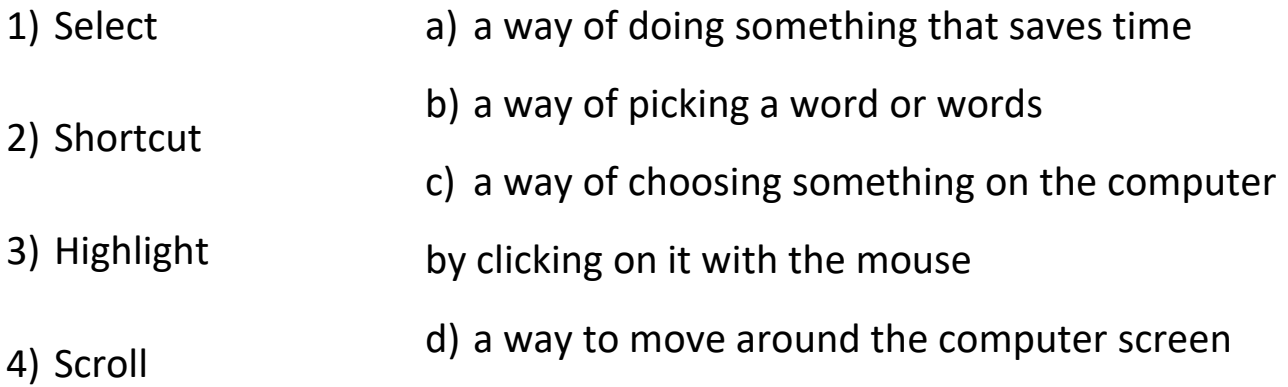

<span id="page-6-1"></span>Label the mouse

When you move the mouse, you will see the

move on the screen.

\_\_\_\_\_\_\_\_\_\_\_\_\_\_\_\_\_\_\_\_

#### <span id="page-7-0"></span>**The Keyboard**

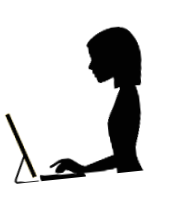

Match the keys to what they do.

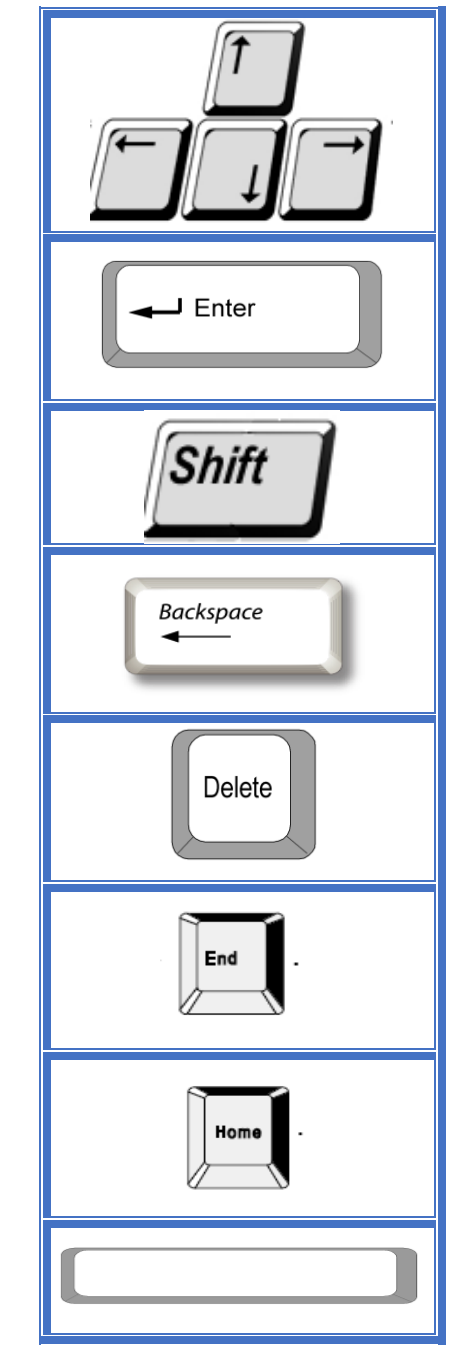

**Badge Awarded** 

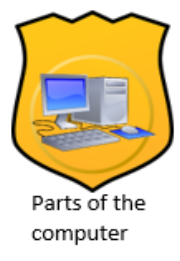

- signals the end of a paragraph

- makes spaces between words when typing

- deletes the letter to the left of the pointer

- makes the pointer go to the end of the line

- moves the pointer up, down, right, and left

- deletes the letter to the right of the pointer

- changes what a key will do, for example, will make a letter a capital (A,B,C) or will make a symbol (&\*@)

- makes the cursor go back to the start

#### <span id="page-8-0"></span>**The Screen and the Desktop**

Word Search Activity

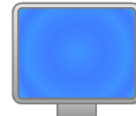

Find the words from the list below in the puzzle.

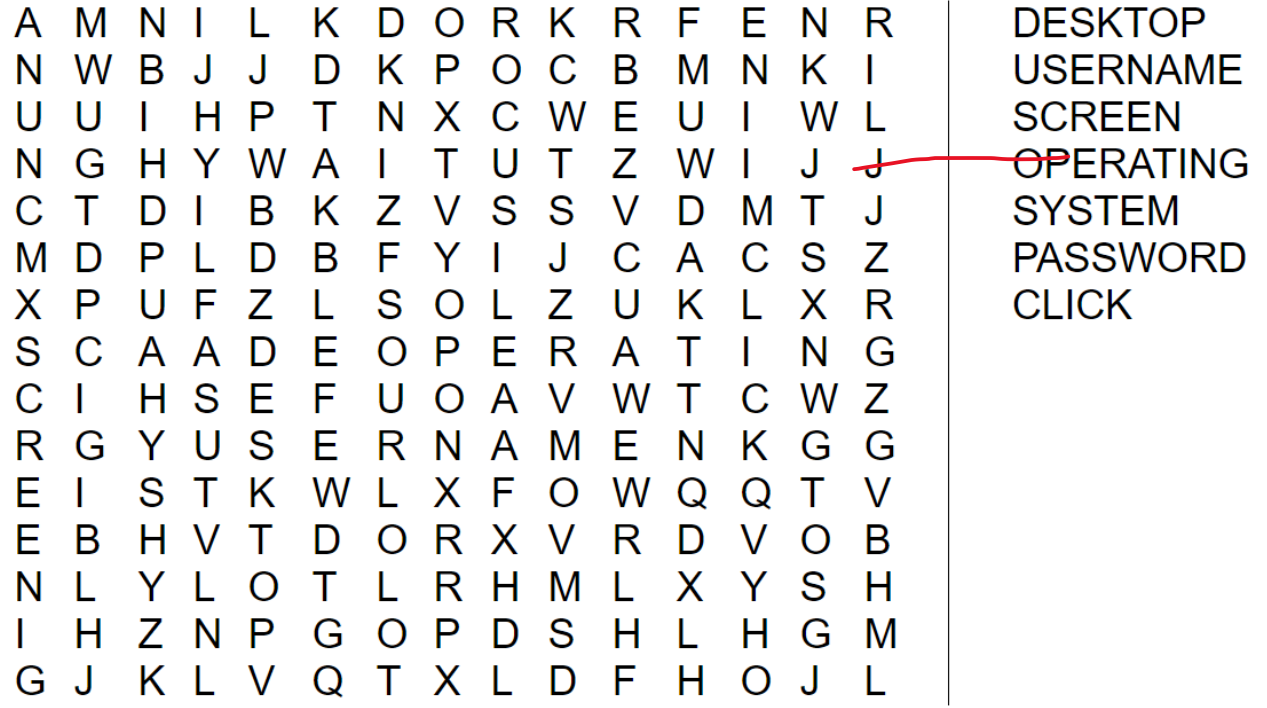

The program that runs your computer is called an \_\_\_\_\_\_\_\_\_\_\_\_\_\_

 $\overline{\phantom{a}}$  , and the set of the set of the set of the set of the set of the set of the set of the set of the set of the set of the set of the set of the set of the set of the set of the set of the set of the set of the s

#### **What are Folders and Apps?**

<span id="page-9-0"></span>Draw a line between the picture on the left and the words on the right.

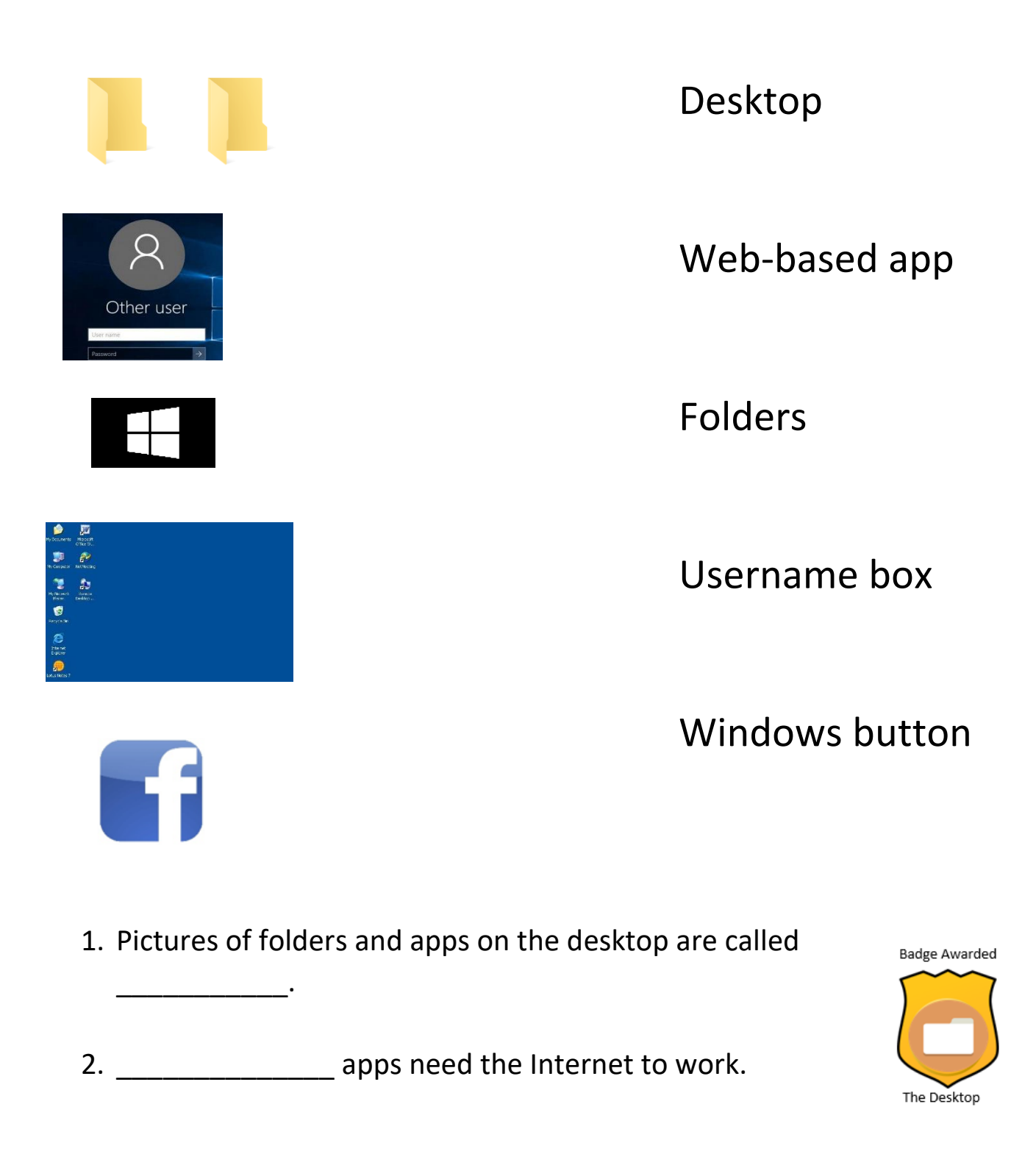

## **My Computer/ This PC**

<span id="page-10-0"></span>Draw a line between the picture on the left and the words on the right.

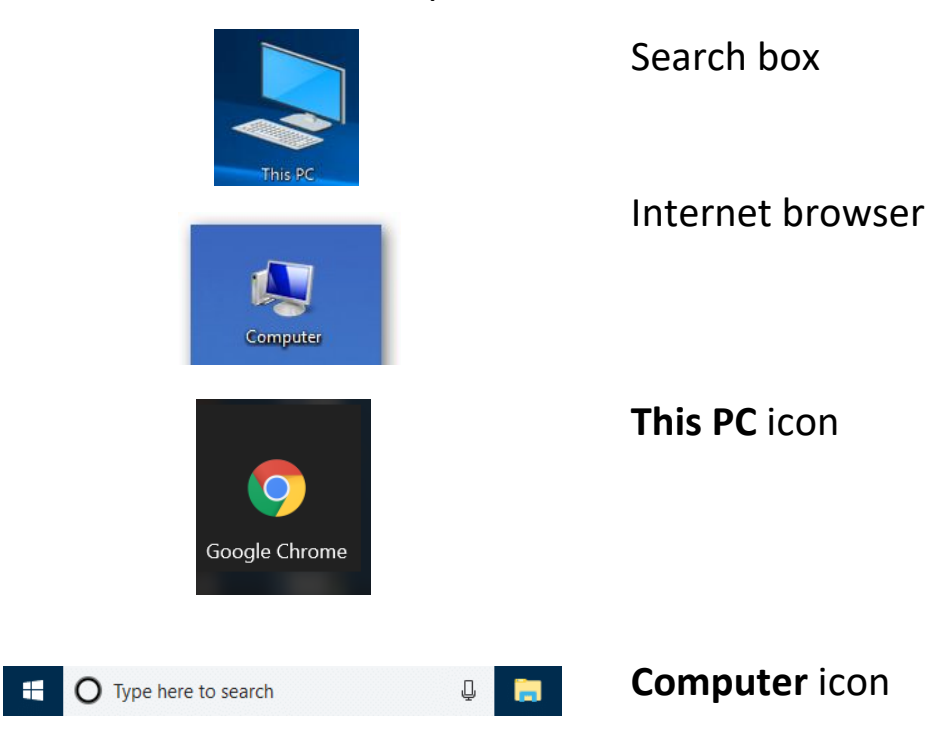

#### **The Internet**

<span id="page-11-0"></span>Use the words in the box to fill in the blanks below.

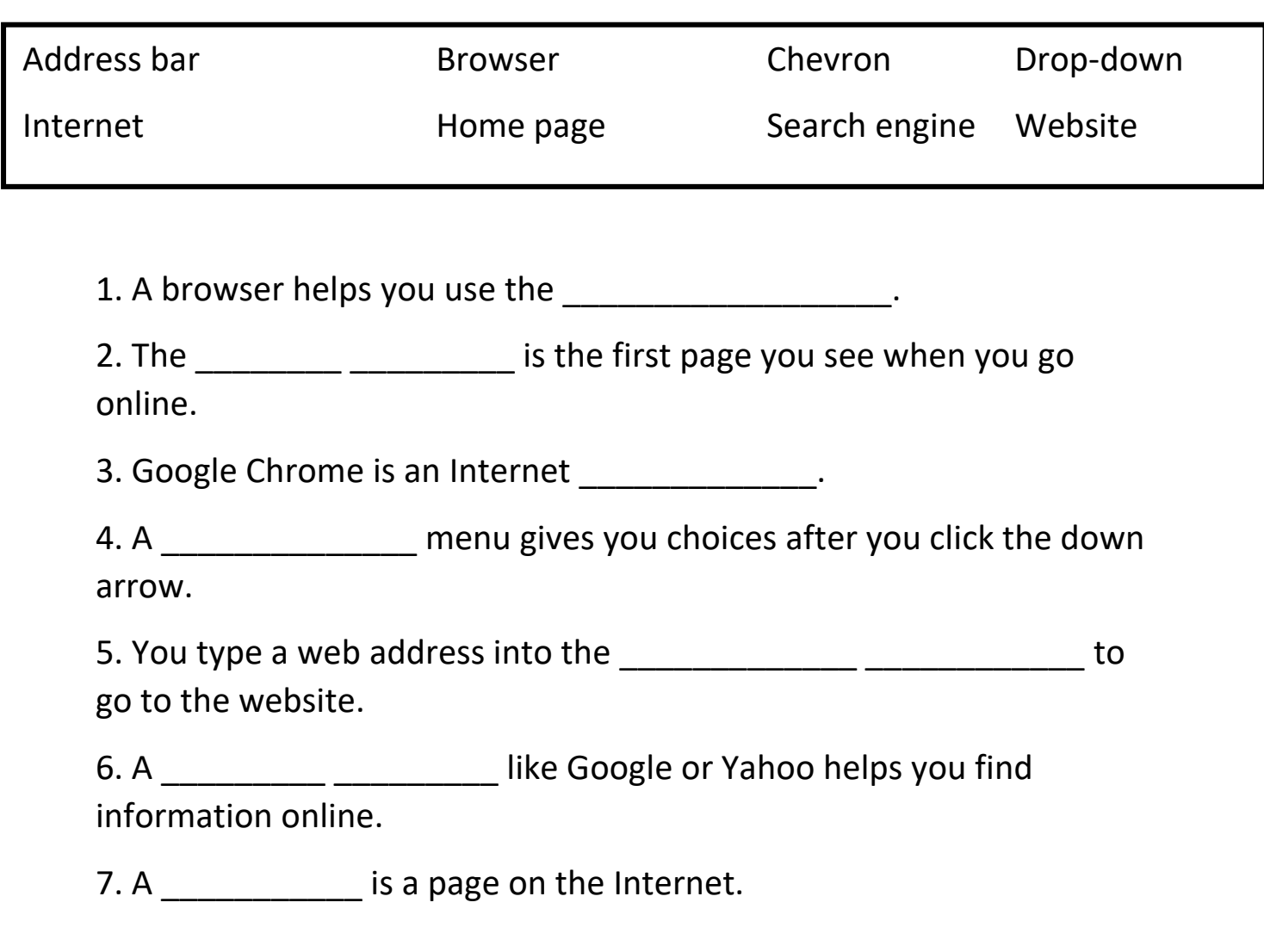

#### **Choosing an Email Address**

<span id="page-12-0"></span>When choosing words to use in your email address, think about what they will look like to other people.

You email should not show who you are in a good way. People often try to use their first, last, or middle names for emails.

Look at the options and pick the best email address from this list.

- a) Needajob@gmail.com
- b) CutiePie25@gmail.com
- c) Catlover11@gmail.com
- d) [StellaKJones@gmail.com](mailto:StellaKJones@gmail.com)
- e) Lifeoftheparty@gmail.com

#### **Picking a Password**

<span id="page-13-0"></span>List one or two things in each part and combine a few of them to make a secure password that you can remember. Your password should be 8 or more characters long. A character is a number, symbol or letter.

\*Do not use private information in your password (birthdate, anniversary, names of family, etc.)

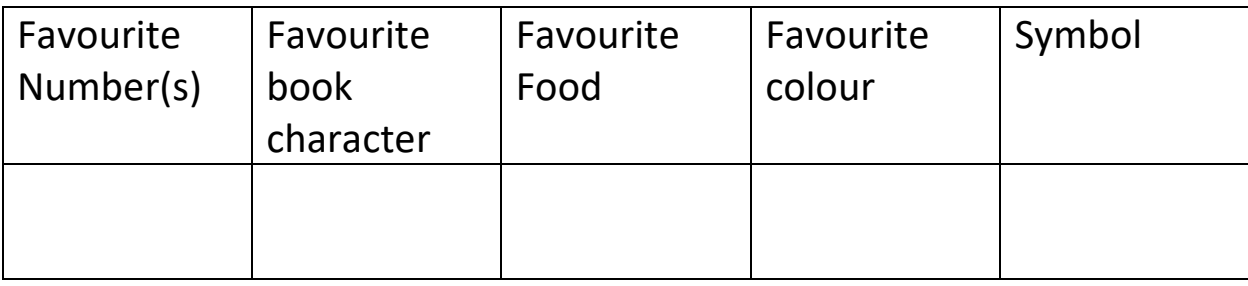

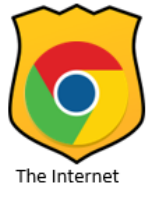

## **Sending an Email**

<span id="page-14-0"></span>Write all the steps you need to do to send an email on the lines below.

Step 1: Sign into email

Step 2: \_\_\_\_\_\_\_\_\_\_\_\_\_\_\_\_\_\_\_\_\_\_\_\_\_

\_\_\_\_\_\_\_\_\_\_\_\_\_\_\_\_\_\_\_\_\_\_\_\_\_\_\_\_\_\_\_

\_\_\_\_\_\_\_\_\_\_\_\_\_\_\_\_\_\_\_\_\_\_\_\_\_\_\_\_\_\_\_

\_\_\_\_\_\_\_\_\_\_\_\_\_\_\_\_\_\_\_\_\_\_\_\_\_\_\_\_\_\_\_

\_\_\_\_\_\_\_\_\_\_\_\_\_\_\_\_\_\_\_\_\_\_\_\_\_\_\_\_\_\_\_

## Writing an Email

<span id="page-14-1"></span>Label the parts of this email:

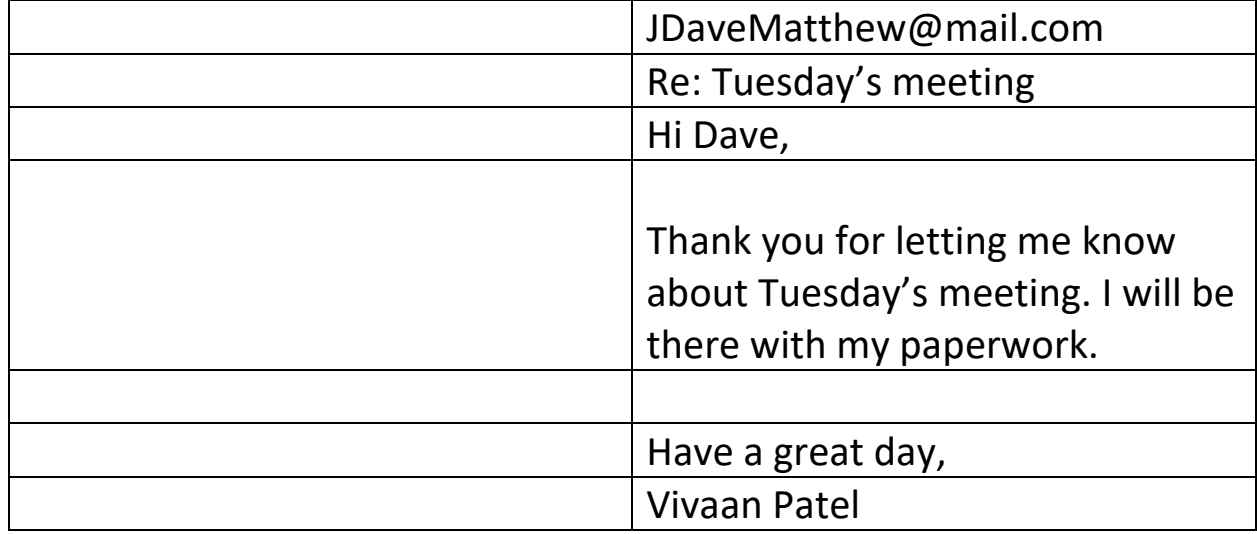

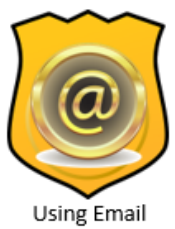

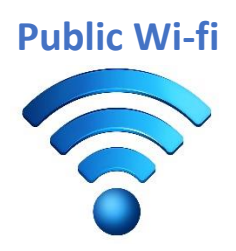

<span id="page-15-0"></span>1. Ask people in your class or your instructor, or use the Internet, to make a list of places you can get free Wi-fi or use computers in your town.

#### **Facebook**

<span id="page-16-0"></span>Use the words in the box to fill in the blanks below.

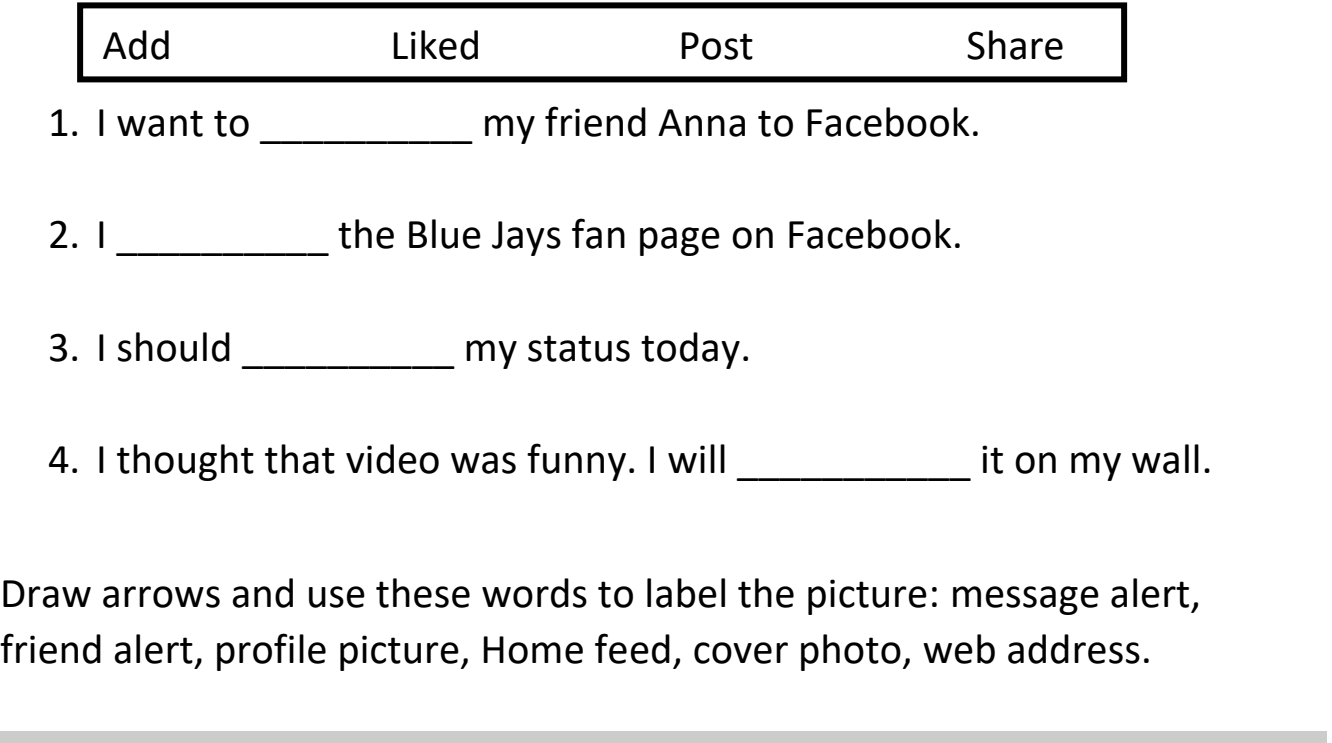

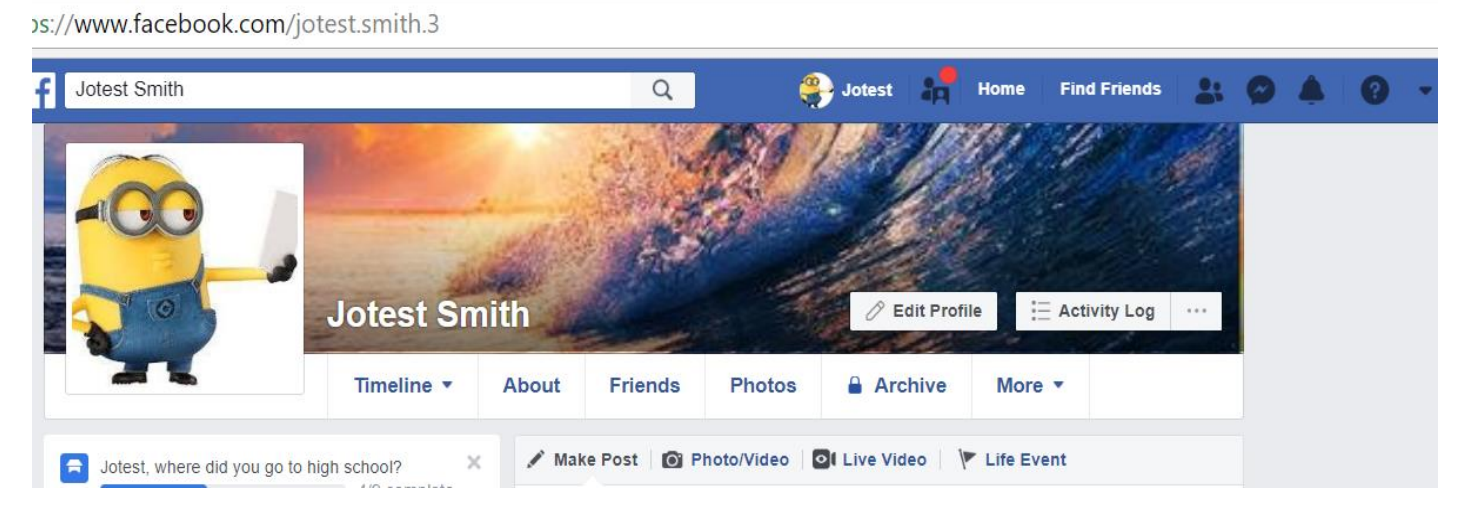

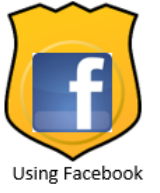

#### <span id="page-17-0"></span>**Mobile Devices**

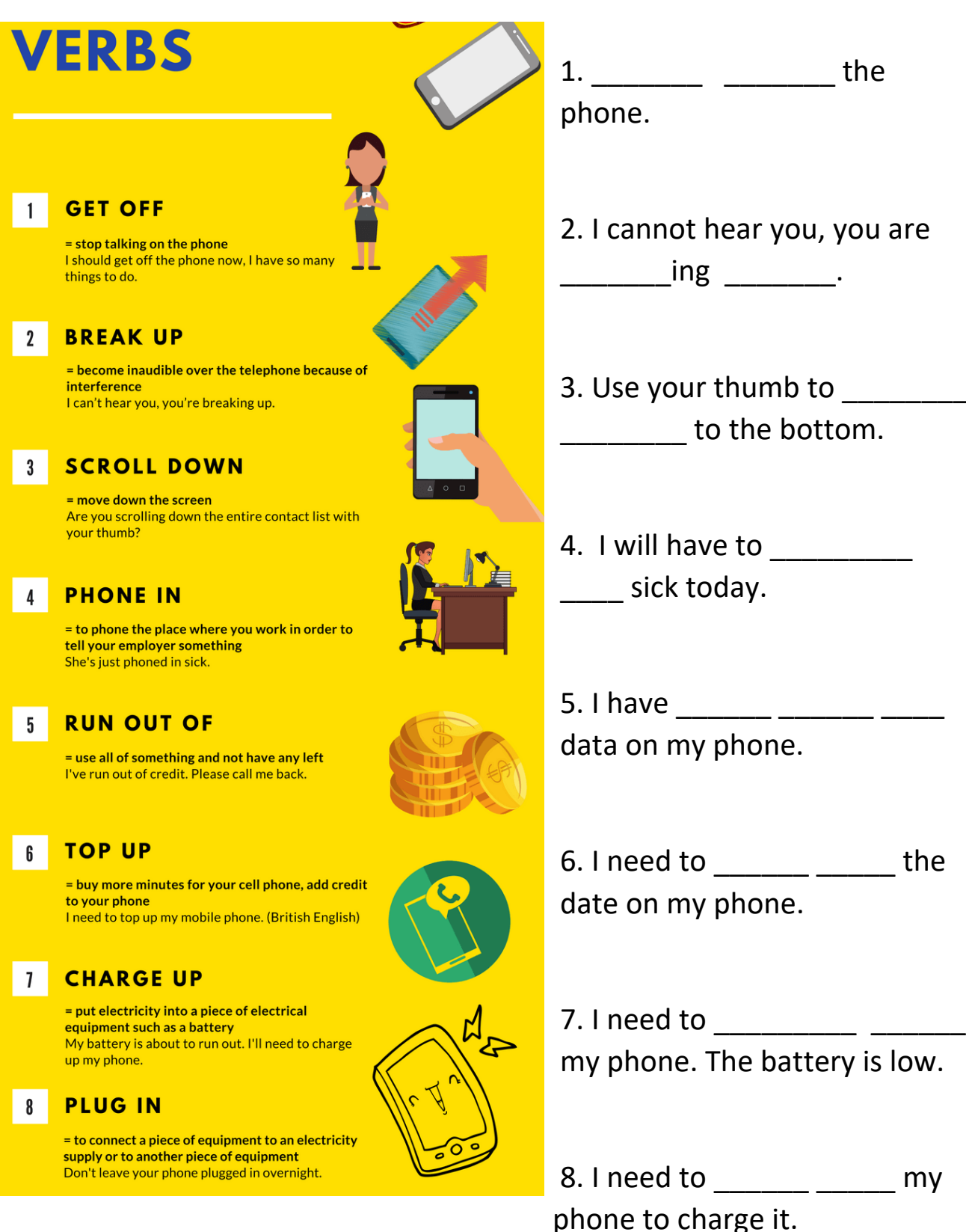

<span id="page-18-0"></span>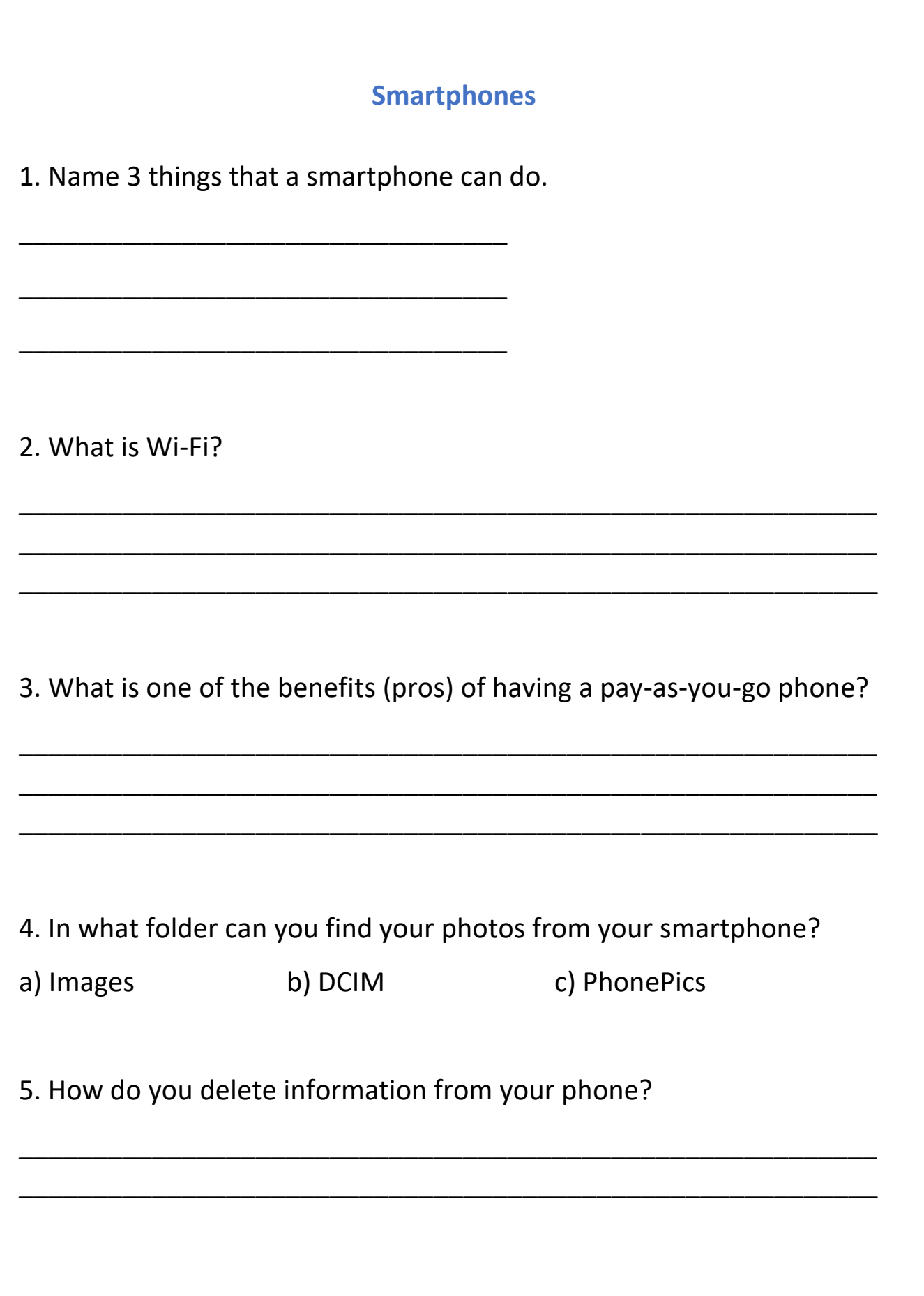

#### **Smartphones and Tablets**

<span id="page-19-0"></span>Create a word cloud using the WORD LIST below.

Go to **WordItOut.com/word-cloud/create** and type the words below into the white box. Click the green box that says **Generate** to make your word cloud, then show your instructor.

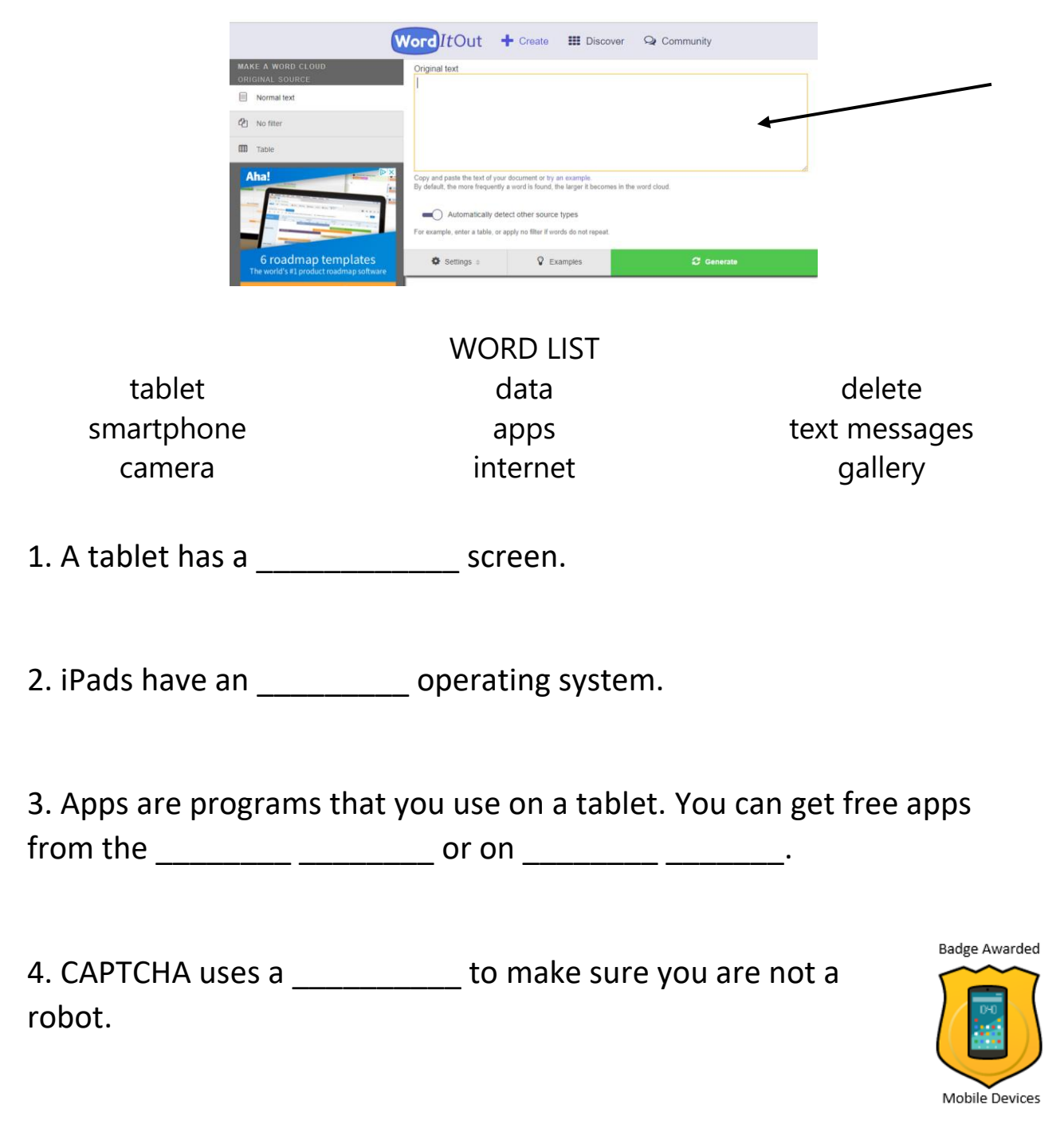

#### **YouTube**

- <span id="page-20-0"></span>1. Search for a video using the words "polar bear documentary."
- 2. Watch it and answer these questions.
- a) Where do the polar bears live?

b) What was the message (point, topic) of the video?

c) What part did you like the best?

d) Who made this video?

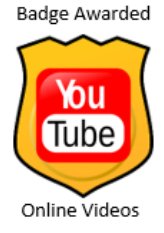

## **Online Safety**

<span id="page-21-0"></span>1. List 3 facts that you learned from the online shopping videos on page 84.

2. Give an example of private information.

3. Give an example of personal information

4. Look at the posters on page 86 of your book. List two of the suggestions for keeping a good reputation online.

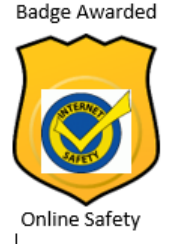

# **Microsoft Word**

<span id="page-22-0"></span>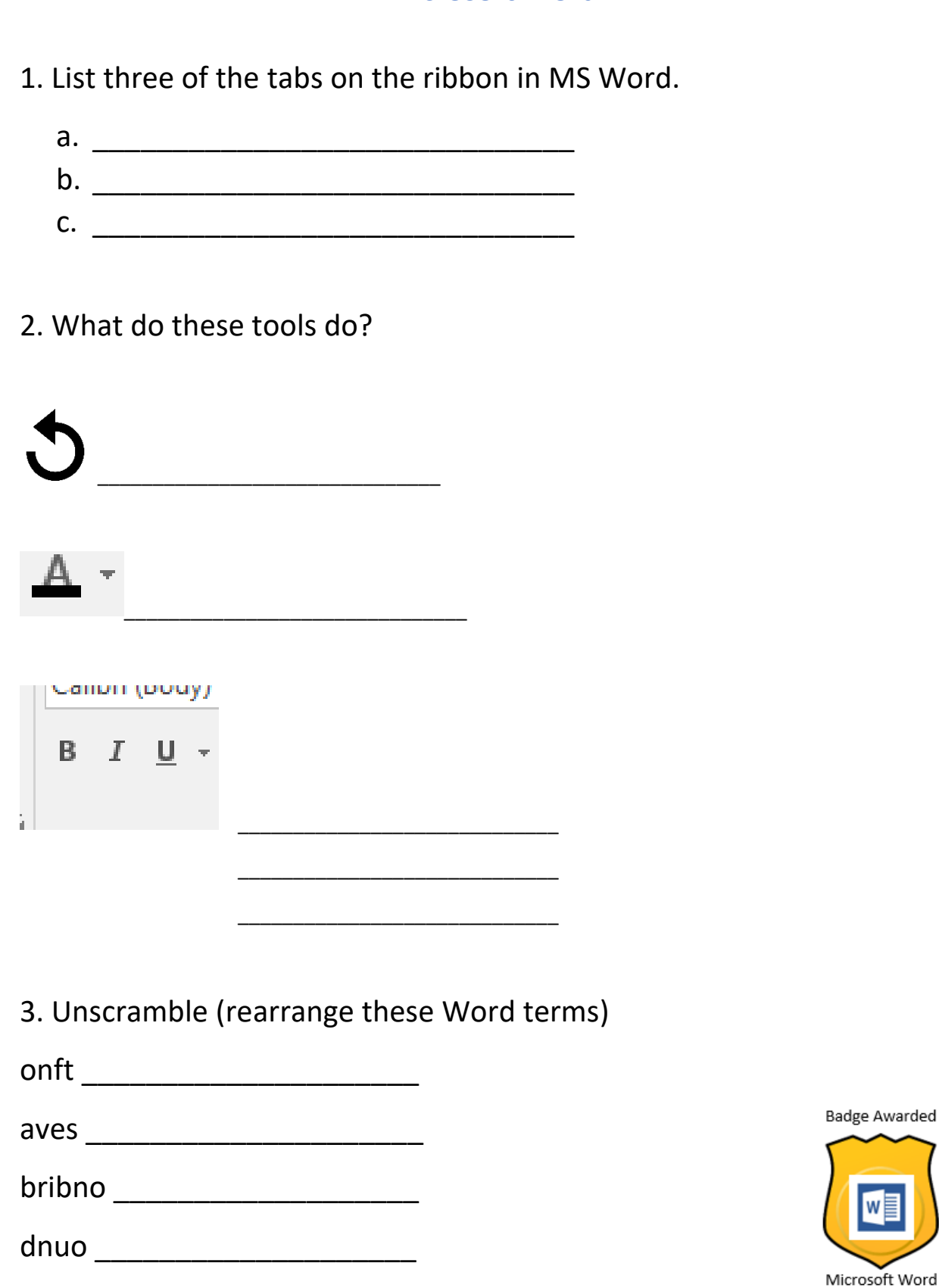

WE

#### **Read and Write**

<span id="page-23-0"></span>Copy the words on the lines below. This will help when you need to spell these words in the future.

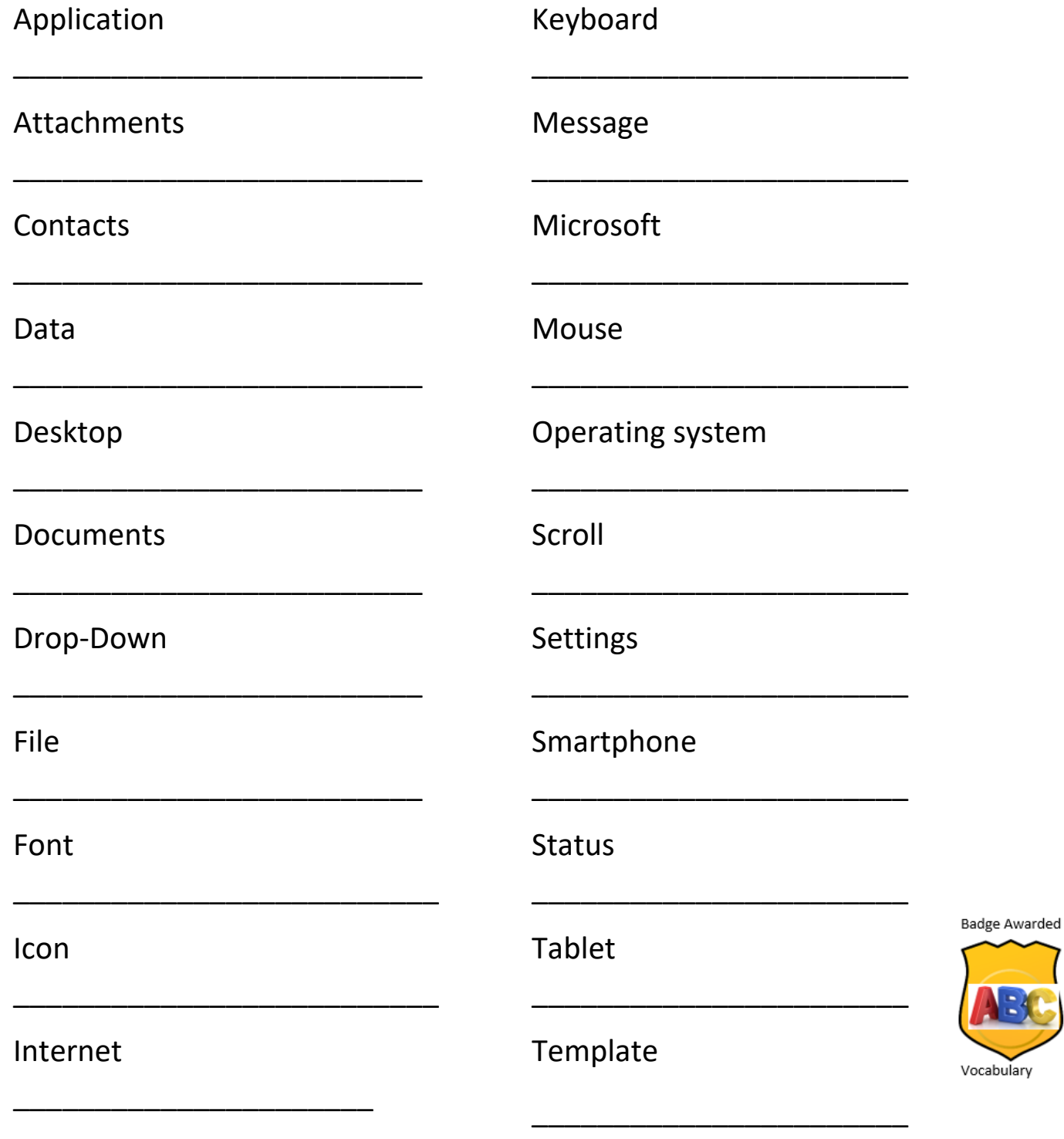

uľary

#### **Your Opinion**

<span id="page-24-0"></span>Circle your answer in the survey below.

1. This course helped me.

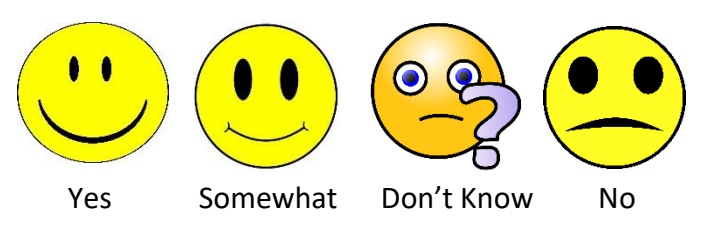

2. I know more about digital skills now that I have taken this course.

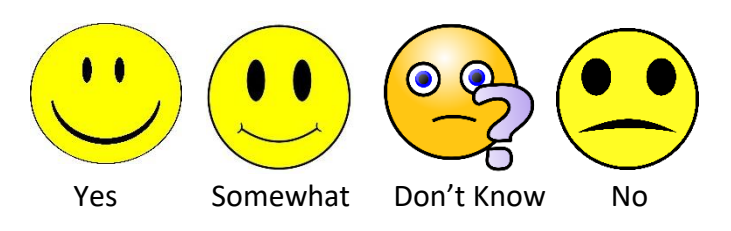

3. I would like to learn more.

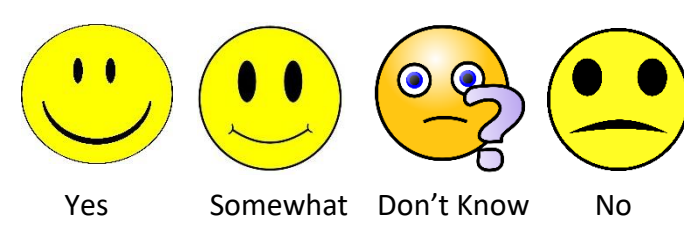

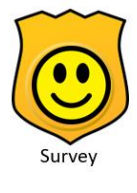